## **Nuovo sistema di gestione del campionato a squadre**

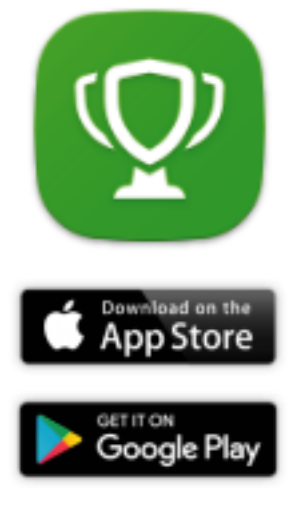

## **Istruzioni**

- 1. Scaricare l'app "Enjore"
- 2. Creare un profilo account
- 3. Cercare l'organizzazione: "ATST & FDTM"
- 4. Cliccare "segui organizzazione"
- 5. Scegliere il campionato di Footbalino
- 6. Andare su squadre ed entrare nella scheda della propria squadra
- 7. Cercare il giocatore con il vostro **Nome e Cognome** e proseguire fino alla scheda **"carriera"**
- 8. Cliccare sul bottone blu **"collega questo giocatore con il mio profilo"**
- 9. Attendere la convalida della ATST.

I capitani in qualità di responsabili squadra, sono abilitati agli aggiornamenti dei referti partita. Hanno quindi il compito di inserire i risultati delle partite e dei punti dei singoli giocatori. Il capitano della squadra perdente ha l'obblco di verificare la correttezza dei risultati inseriti dalla squadra vincente e comunicare entro 24h alla ATST eventuali errori.

Il foglio partita deve essere comunque conservato fino a fine stagione e presentato su richiesta.

## **Come inserire i risultati**

1. Risultato partita

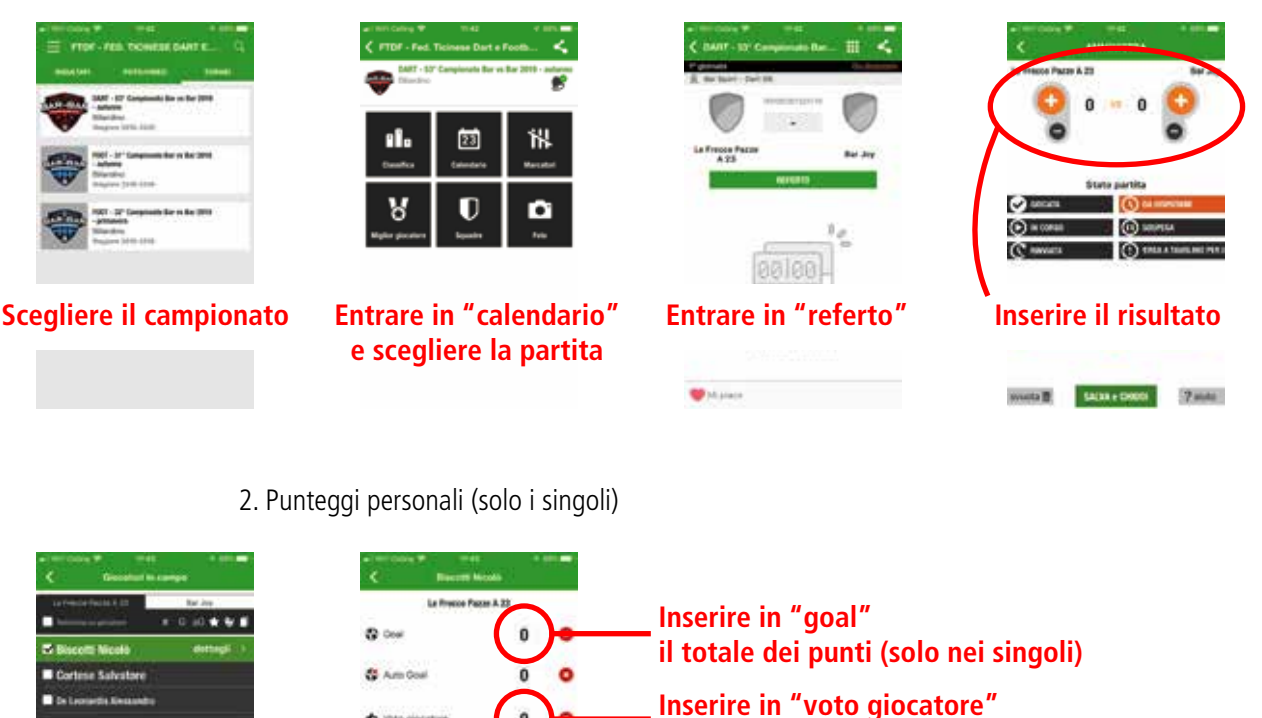

**il nr. di partite giocate (solo i singoli)**

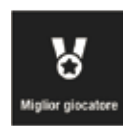

**Questa sezione NON indica il miglior giocatore ma il nr. di partite giocate. Purtroppo non è possibile cambiare la dicitura**

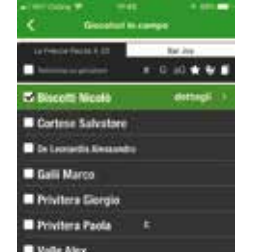

**Vistare tutti i giocatori che hanno giocato e entrare in "dettagli"**

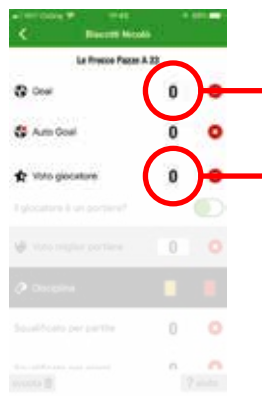

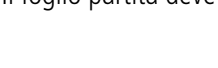